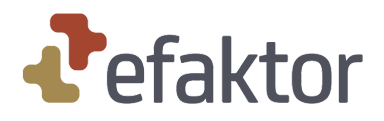

## **ID-porten migrering brukerveiledning**

NAKOS bytter til ID‑porten for å sikre at en KUN har en brukerkonto pr personnummer. Siden det er ca 50.000 brukere med selvvalgte brukernavn, må disse migreres på en sikker måte til å bli ID‑porten brukerkontoer. Du går fram slik:

Når du kommer til https://www.nakos.no klikker du på ID-porten logoen for å logge inn via ID‑porten. Der velger du MinID, BankID, BankID på mobil eller annet.

Denne veilederen følger MinID.

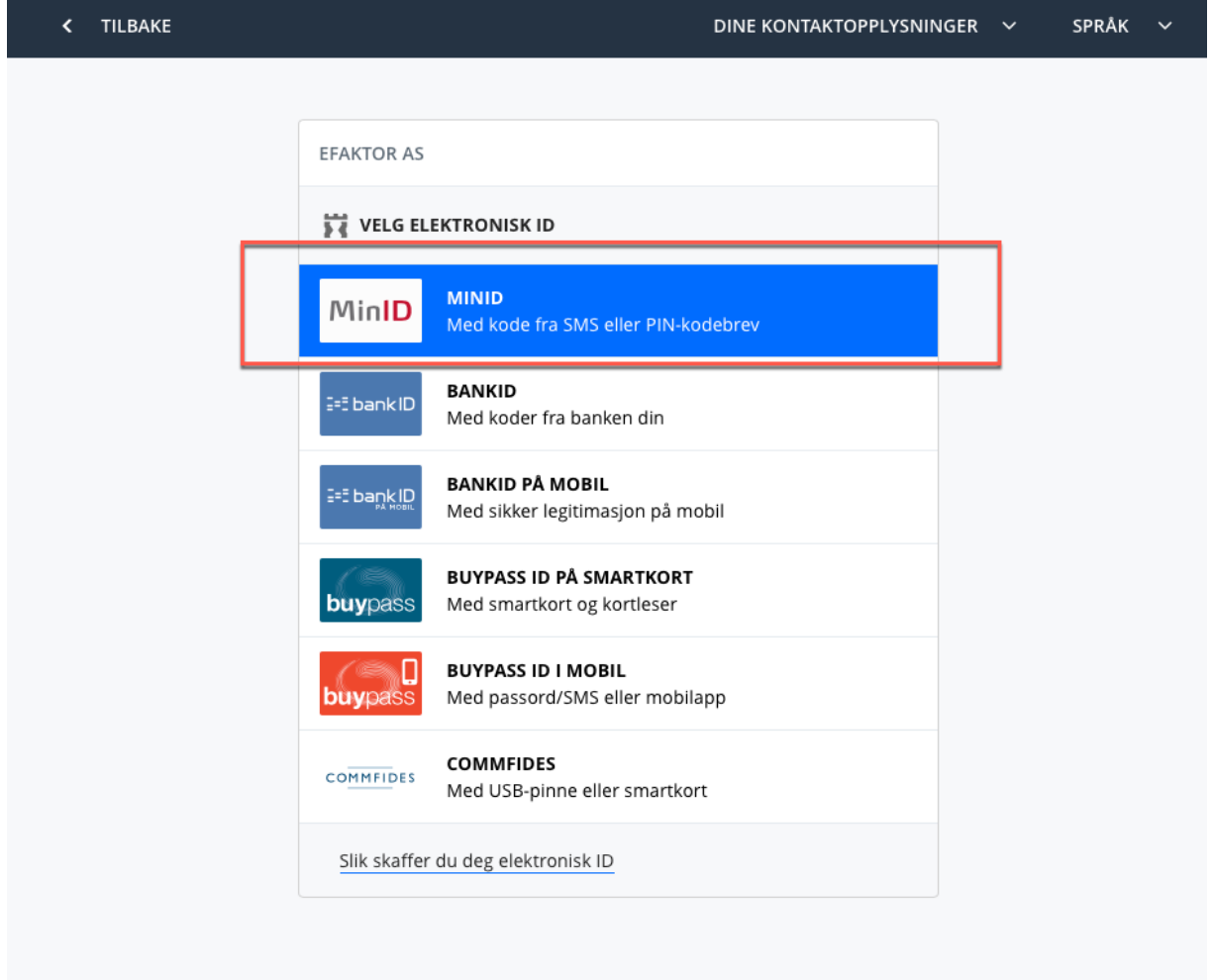

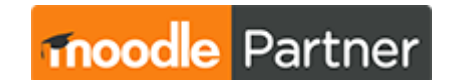

**CERTIFIED SERVICES PROVIDER** eFaktor as • Storgata 55 • 2609 Lillehammer • epost: **amj@efaktor.no** • tlf: 41 42 15 30

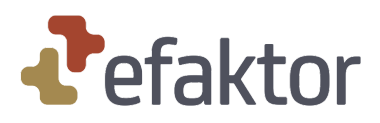

Du gjennomfører ID‑porten godkjenning som vanlig og blir etterpå videresendt til migreringsskjermbildet.

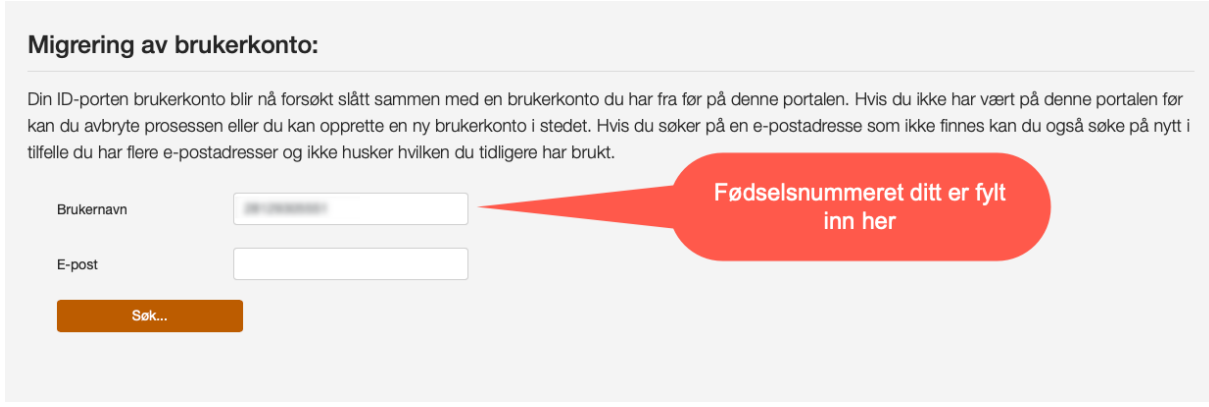

Her skal du søke opp din e-postkonto på [https://www.nakos.no](https://www.nakos.no/) . Får du ikke treff, kan det hende du har brukt en annen e‑post tidligere. Så sant du har tilgang til denne fortsatt kan du prøve å søke opp den i stedet.

OBS OBS for at du må oppgi en e‑postadresse som er din egen. Vi sender deg en e‑post med en bekreftelseslenke for å fullføre migreringen.

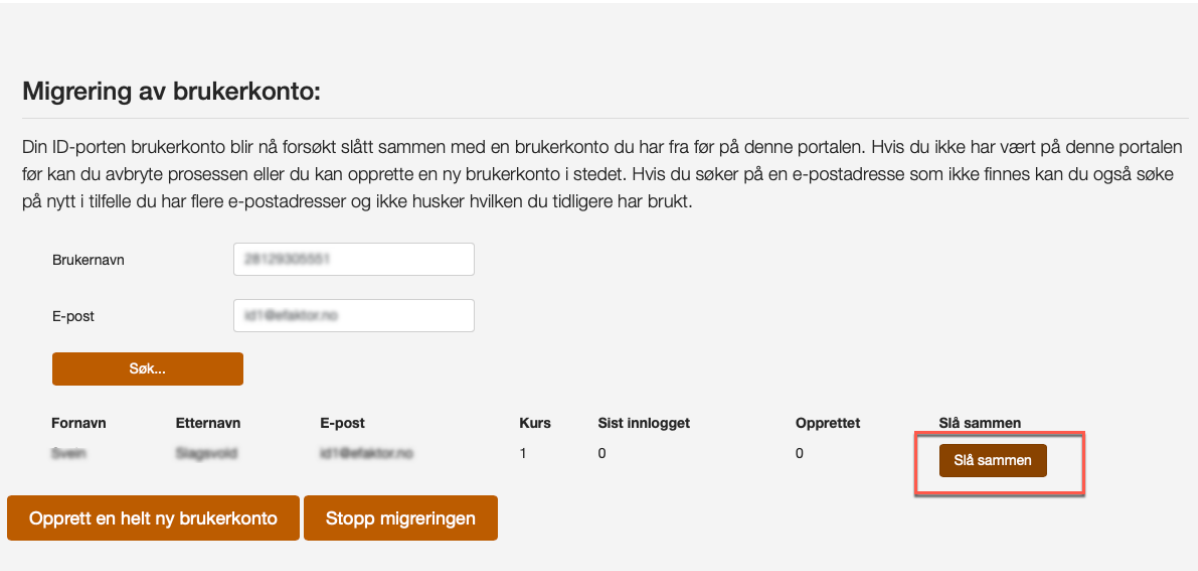

Når du har funnet kontoen din, klikker du på "Slå sammen"‑knappen. Du får da et bekreftelsesskjermbilde til for å kunne dobbeltsjekke at du har valgt riktig konto.

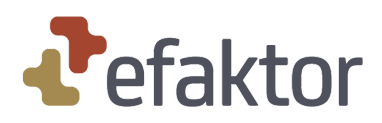

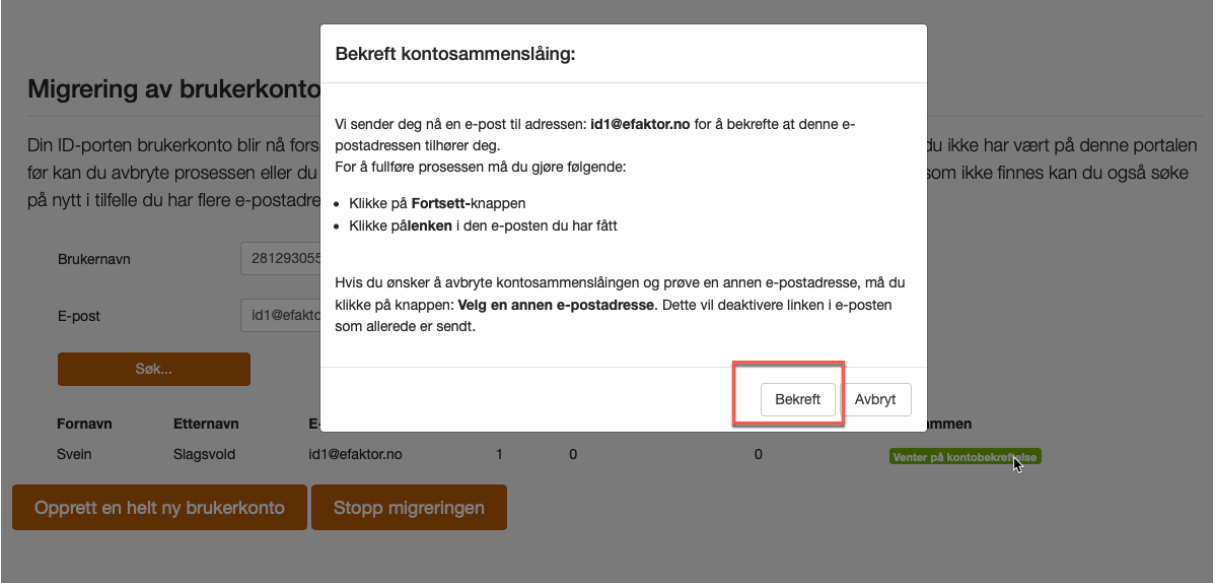

Når du klikker på "Bekreft" sender vi deg en e‑post med en bekreftelseslenke. E‑posten blir sendt omgående, så hvis du ikke har fått noe e‑post må du sjekke i SPAM‑filteret om den kan ha havnet der.

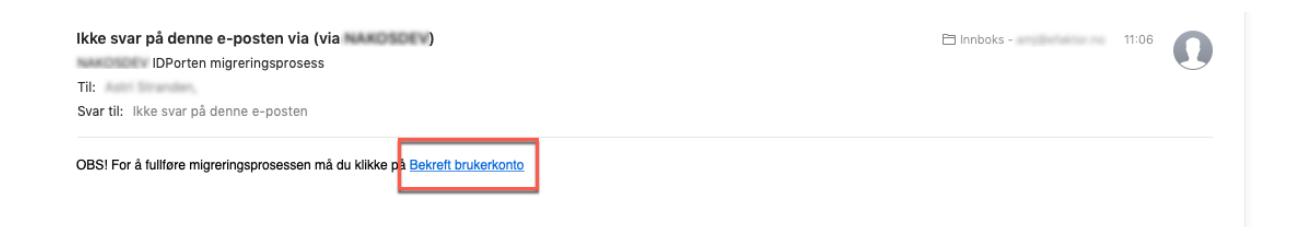

Når du klikker på "Bekreft brukerkonto" i tilsendt e‑post føres du umiddelbart tilbake til [https://www.nakos.no](https://www.nakos.no/) og til din brukerprofil. Se over profilinformasjonen din og klikk LAGRE og du er ferdig!

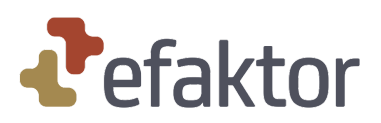

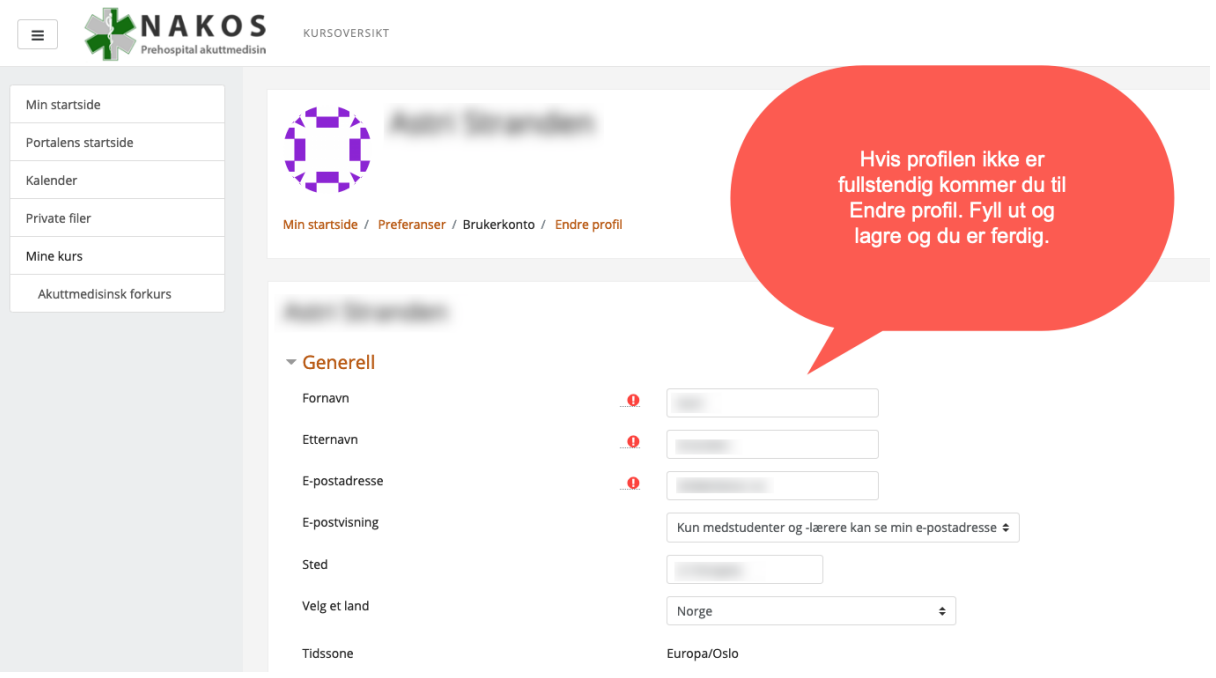

Heretter må du ALLTID bruke ID‑porten når du logger inn og du kan være sikker på at du aldri mer glemmer hverken e‑postadresser, brukernavn eller passord, siden du bruker samme innloggingsmetode som i andre offentlige tjenester.

## **LYKKE TIL!**